# **MMWAVE MCUPLUS SDK Release Notes**

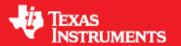

**Product Release 4.6.0.1** 

Release Date: February 2, 2024

**Release Notes Version: 1.0** 

## **CONTENTS**

- 1. Introduction
- 2. Release overview
  - 2.1. What is new
  - 2.2. Platform and Device Support
  - 2.3. Component versions
  - 2.4. Tools dependency
  - 2.5. Licensing
- 3. Release content
  3.1. Change Summary
  - 3.2. Migration notes from Previous SDK versions
  - 3.3. Known Issues
    - 3.3.1. mmWave Suite/Demos Known Issues
    - 3.3.2. Limitations
      - 3.3.2.1. mmWave Suite/Demos Limitations
- 4. Test reports
- 5. Installation instructions
  - 5.1. Installation in GUI mode
  - 5.2. Installation in unattended command line mode 5.3. Post Installation
- 6. Device-Specific Support
- 7. Package Contents
  7.1. Control
  7.2. Datapath

  - 7.3. Demos
  - 7.4. Misc folders
  - 7.5. Scripts
  - 7.6. Tools
- 7.7. Docs
  8. Related documentation/links

### 1. Introduction

The mmWave mcuplus SDK enables the development of millimeter wave (mmWave) radar applications using TI mmWave sensors (see list of supported Platform/Devices). The SDK provides foundational components which will facilitate end users to focus on their applications. In addition, it provides few demo applications which will serve as a guide for integrating the SDK into end-user mmWave application. See what SDK components are supported by each device in the Device-Specific Support section.

Key mmWave SDK features:

- · Building blocks
  - Layered approach to programming analog front end
- Demonstrations and examples
  - FreeRTOS based
  - Out of box demo with easy configurability via TI cloud based GUI
  - Representation of "point cloud" and benchmarking data from demo via GUI
  - o Profiles tuned to common end user scenarios such as Range, Range resolution, Velocity, Velocity resolution.
- Documentation

mmWave SDK works along with the following external tools:

- · Host tools including Pin Mux, Flashing utilities
- Code Composer Studio™ IDE for RTOS development

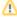

**NOTICE**: This software product is used to configure TI's mmWave devices, including RF emissions parameters for such devices. Note that many countries or regions impose regulations governing RF emissions. Users are responsible for understanding local RF emission regulations and operating the product within those regulations.

### 2. Release overview

### 2.1. What is new

- Support for devices mentioned in the Platform and Device Support section
- See what SDK components are supported by each device in the Device-Specific Support section
- New features can be found in New Features section.
- Tools update

### 2.2. Platform and Device Support

The devices and platforms supported with this release include:

| Supported Devices | Supported EVM |
|-------------------|---------------|
| AM273X ES1.0      | AM273X EVM    |
| AWR2243 ES1.1     | AWR2243BOOST  |
| AWR294X ES2.0     | AWR294X EVM   |
| AWR2544 ES1.0     | AWR2544 EVM   |

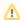

Silicon versions other than the ones in the table above are not supported.

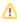

This release of mmWave mcuplus SDK supports the foundation components for the devices mentioned in the table above. At system level, the mmWave SOC/EVM may interface with other TI ecosystem SOCs/Launchpads/EVMs and software for these other devices will not be a part of the mmWave mcuplus SDK foundation components.

## 2.3. Component versions

Components inside mmwave\_mcuplus\_sdk that have their own versions are shown below.

| Component  | Version | Туре              | Comment                         |
|------------|---------|-------------------|---------------------------------|
| mmwave sdk | 4.6.0.1 | Source and Binary | Overall package release version |

#### 2.4. Tools dependency

For building and using mmwave sdk the following tool versions are needed.

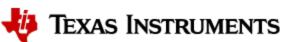

| Tool                                                   | Version                   | Download link                                                                                                    |
|--------------------------------------------------------|---------------------------|----------------------------------------------------------------------------------------------------|
| CCS                                                    | 12.6                      | download link (Contact TI Representative for latest version)                                                             |
| MCU PLUS SDK (AM273X) <sup>1</sup>                     | 09.01.00.41               | Included in mmwave mcuplus sdk installer                                                                                 |
| MCU PLUS SDK (AWR294X) <sup>1</sup>                    | 09.00.00.15               | Included in mmwave mcuplus sdk installer                                                                                 |
| MCU PLUS SDK (AWR2544) <sup>1</sup>                    | 09.01.00.05               | Included in mmwave mcuplus sdk installer                                                                                 |
| SYSCONFIG                                              | 1.19.0                    | Included in mmwave mcuplus sdk installer                                                                                 |
| TI ARM CLANG (AWR2544)                                 | 3.2.1.LTS                 | Installed with CCS12.6 installer                                                                                         |
| TI CGT compiler                                        | 8.3.12                    | Installed with CCS12.6 installer                                                                                         |
| XDC                                                    | 3.62.01.16                | Installed with CCS12.6 installer                                                                                         |
| C66x DSPLIB                                            | 3.4.0.0                   | Included in mmwave mcuplussdk installer                                                                                  |
| C66x MATHLIB (little-endian, elf/coff format)          | 3.1.2.1                   | Included in mmwave mcuplussdk installer                                                                                  |
| mmWave Device Firmware Package (DFP - AWR2243 ES1.1)   | 02.02.04.00               | Included in mmwave mcuplus sdk installer (includes RSS firmware and mmwavelink library)                                  |
| mmWave Device Firmware Package (DFP - AWR2544/AWR294X) | 02.04.13.00               | Included in mmwave mcuplus sdk installer (includes RSS firmware and mmwavelink library)                                  |
| OpenSSL (optional)                                     | 1.1.1 or above            | Needed for signing secondary bootloader image, required only if you want to build the SBL dependency images from scratch |
| TI Emulators package                                   | Latest                    | Upgrade to the latest using CCS update process (Contact TI Representative for latest version)                            |
| Pinmux tool (optional)                                 | Latest                    | Contact TI Representative for latest tool                                                                                |
| Doxygen (optional)                                     | 1.8.11                    | Only needed if regenerating doxygen docs                                                                                 |
| Graphviz (optional)                                    | 2.36.0<br>(20140111.2315) | Only needed if regenerating doxygen docs                                                                                 |

<sup>&</sup>lt;sup>1</sup> To re-build driver level example applications sysconfig is expected to be installed at "c:\ti\" location

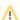

## AM273X/AWR294X

To re-build applications for AM273X, AWR294X recommended TI ARM CLANG compiler version is given below. While CCS 12.6 is compatible with these devices, by default it downloads TI ARM CLANG compiler 3.2.1.LTS. Below mentioned compilers can be downloaded separately and mmwave\_mcuplus\_sdk\_<ver>/mcu\_plus\_sdk\_<device>\_<ver>/imports.mak file has to be updated accordingly.

| Device  | TI ARM CLANG version |
|---------|----------------------|
| AM273X  | 3.2.0.LTS            |
| AWR294X | 2.1.2.LTS            |

The following tools are needed at runtime

| Runtime tool                                     | Version | Link                                                                                                    |
|--------------------------------------------------|---------|----------------------------------------------------------------------------------------------------|
| mmWave Demo Visualizer (AWR2544)                 | Latest  | Flashing, configuring mmWave sensors and visualizing the 1D FFT data generated by the mmWave SDK demo                                                                                  |
| Supported for AWR2544                            |         | https://www.ti.com/tool/MMWAVE-MCUPLUS-SDK#downloads  User Guide: mmwave_mcuplus_sdk_ <ver>/mmwave_Demo_Visualizer_UserGuide.pdf</ver>                                                 |
| mmWave Demo Visualizer Not supported for AWR2544 | Latest  | TI Gallery APP for configuring mmWave sensors and visualizing the point cloud objects generated by the mmWave SDK demo  https://dev.ti.com/gallery/view/mmwave/mmWave_Demo_Visualizer/ |

## 2.5. Licensing

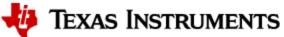

Please refer to the mmwave\_mcuplus\_sdk\_software\_manifest.html, which outlines the licensing status for mmwave\_mcuplus\_sdk package.

## 3. Release content

## 3.1. Change Summary

- New Features:
  - OOB Demo for AWR2544
    - 16 bit Network packet CRC configuration through CLI
    - Enable BSS Logger (Refer section 4.11 of SDK User Guide)
    - Enable APLL Short Circuit ESM
  - O MCU PLUS SDK AWR2544
    - LwIP stack is upgraded to 2.2.0 version
    - Multi-time domain gPTP(IEEE 802.1AS) support enabled in TSN stack

## 3.2. Migration notes from Previous SDK versions

This section describes the changes that are relevant for users migrating to the mmWave mcuplus SDK 4.5.x release from previous release

| Summary                                                                                                    | Component (s) | Sub-<br>component<br>(s) | Affected<br>SoC     | Affected<br>SDK<br>Version | Behavior of impact                                                                                                    |
|----------------------------------------------------------------------------------------------------|---------------|--------------------------|---------------------|----------------------------|----------------------------------------------------------------------------------------------------|
| AWR294x firmware RPRC patch image is renamed from xwr2xxx_radarss_metarprc.bin to xwr29xx_radarss_metarprc.bin                     | DFP           | Patch image name         | AWR294x             | 4.4.1                      | setenv updates                                                                                                    |
| Mmwave Link Test is moved from mmwave_dfp_02_04_  mmwave_dfp_02_04_ ver>/ti/control/mmwavelink to mmwave_mcuplus_sdk_   /link_test | mmwavelink    | mmwavelink<br>test       | AWR294X<br>/AWR2544 | 4.4.1                      |                                                                                                    |
| prebuilt awr2944_mmw_demoTDMEnet OOB demo is not available                                                                         | Demo          | Demo                     | AWR294X             | 4.6.0                      | Workaround to rebuild TDM Enet_ Demo:  Update mmwave_mcuplus_sdk_04_06_00_01 /mcu_plus_sdk_awr294x_09_00_00_15 /source/networking/.meta/enet_cpsw /templates/enet_init.h.xdt  from  void EnetApp_phyStateHandler();  to  %if(instance.RtosVariant == "NoRTOS"){  void EnetApp_phyStateHandler();  %}  wif(instance.RtosVariant == "FreeRTOS"){  void EnetApp_phyStateHandler(void * appHandle);  %} |

### 3.3. Known Issues

### 3.3.1. mmWave Suite/Demos Known Issues

The following issues are known at the time of this release.

| Issue<br>Type | Key             | Summary                                                                                                    | Platform | Comments                                                                                    |
|---------------|-----------------|----------------------------------------------------------------------------------------------------|----------|---------------------------------------------------------------------------------------------|
| Bug           | MMWSDK-<br>3169 | BSS Logger enabled OOB not working when flashed                                                                                                    | AWR2544  | Workaround:  1. Flash CCS Debug image 2. Load BSS Logger enabled OOB executable through CCS |
| Bug           | MMWSDK-<br>3069 | Run time calibration is disabled. This is done because bookkeeping registers (frame count, chirp count) get updated possibly due to calibration chirps. | AWR2544  | This update in bookkeeping registers results in wrong Ethernet packet header value.         |

| Bug | MMWSDK-<br>2475 | minmaxFlag in aoaproc test case is not enabled                                                                             | AWR294x | The same functionality has been tested in the objectdetection test case                                                                                                    |
|-----|-----------------|----------------------------------------------------------------------------------------------------|---------|----------------------------------------------------------------------------------------------------|
| Bug | MMWSDK-<br>2560 | sensorStart does not work immediately after issuing sensorStop                                                             | AWR294x | Workaround: The profile can be loaded again from the<br>"Load Config from PC and Send" button of the visualizer<br>without having to restart the demo.                                            |
| Bug | MMWSDK-<br>2972 | IPC communication between the MCAL CDD IPC (R5F) and MCU+SDK IPC (DSP) does not work due to the differences IPC messaging. | AWR294x | PDK uses mailbox driver which is compatible with MCAL CDD IPC.  As part of the migration to MCU Plus SDK mailbox driver is merged to IPC driver which is not compatible with MCAL CDD IPC driver. |

## 3.3.2. Limitations

#### 3.3.2.1. mmWave Suite/Demos Limitations

Some of these limitations are captured in the "known issues" list shown in previous section.

| SI<br>No | Limitation                                                                                                    | Platform |
|----------|----------------------------------------------------------------------------------------------------|----------|
| 1        | No synchronization between HWA populated Radar cube and CPSW transferring 1D-FFT Data. This can be taken care by carefully triggering the first CPSW transfer. This is configurable via procChain ( <ethpktrdycnt> and <ethperpktdly>) CLI.</ethperpktdly></ethpktrdycnt>                                                                         | AWR2544  |
| 2        | Simultaneous LVDS raw data transfer and 1d-FFT data on ethernet interface does not work for few profile configurations. This is because LVDS transfer needs longer chirp idle time while Ethernet transfers data at 1Gbps.                                                                                                    | AWR2544  |
| 3        | ADC data transfer rate is limited by HSI Clock configured in SDK (1000MHz which is 500 Mbps); ensure the generated data per chirp can be transferred within chirp idle time.                                                                                                    | AWR2544  |
|          | Chirp idle time > ADC data per chirp / 500 Mbps where ADC data per chirp = Number of ADC samples * Number of Rx * 16 bits                                                                                                    |          |
| 4        | Ethernet data capture and validation is supported only on Linux PC.                                                                                                    | AWR2544  |
| 5        | Ethernet Streaming for DDM demo is not available.                                                                                                    | AWR294x  |
| 6        | CQ Data streaming for AWR294x is not tested as the OOB doesn't support continuous mode.                                                                                                    | AWR294x  |
| 7        | In DDM Chain, point cloud data of only limited number of objects can be exported due to UART baudrate constraints. To transmit data of more objects, decrease the fps.                                                                                                    | AWR294x  |
| 8        | In DDM Chain, since a limited number of objects can be stored/processed (which is ~800) due to resource constraints; most of the detected objects space is consumed for objects that are close leaving no space for objects that are far away. To detect further farther objects, a limit can be set on detected number of objects per range bin. | AWR294x  |

## 4. Test reports

Results of the unit tests can be found in the mmwave\_mcuplus\_sdk\_<ver>/ti/docs/testlogs folder.

## 5. Installation instructions

mmwave\_mcuplus\_sdk installer is available as a Windows Installer and a Linux installer.

- mmwave\_mcuplus\_sdk\_<version>-Windows-x86-Install.exe: Windows installer verified on Windows 10 machines
- mmwave\_mcuplus\_sdk\_<version>-Linux-x86-Install.bin: Linux installer verified on Ubuntu 18.04 64 bit machines.

### 5.1. Installation in GUI mode

Depending on your development environment run the appropriate installer

- In Windows environment, double clicking the Windows installer from Windows explorer should start the installation process
- If in Linux environment,
  - On 64-bit machines: Since mmwave\_mcuplus\_sdk\_<version>-Linux-x86-Install.bin is a 32-bit executable, install modules that allows Linux 32bit binaries to execute: "sudo dpkg --add-architecture i386"
  - Enable execute permission for the Linux installer by running "chmod +x mmwave\_mcuplus\_sdk\_<version>-Linux-x86-Install.bin" command
  - $^{\circ} \ \ \text{Run the installer using "./mmwave\_mcuplus\_sdk\_<version>-Linux-x86-Install.bin" command}$
  - On 64-bit machines if the GUI does not show up you may need to install additional packages: "sudo apt-get install libc6:i386 libgtk2.
     0-0:i386 libxtst6:i386"

#### Installation steps:

- Setup
- Choose Destination Location: Select the folder to install (default is c:\ti\mmwave\_mcuplus\_sdk\_<version> on windows and ~/ti/mmwave\_mcuplus\_sdk\_<version> on linux). The installation folder selected should not have spaces in its full path.

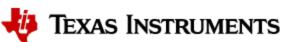

 Select Components: The installer includes all the tools needed for building the mmWave mcuplus SDK. You should see a screen like below (except that each component will also have version information appended). The only reason to deselect a tool is if the exact tool version is already installed in the destination folder.

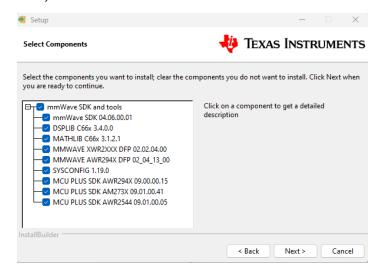

- Review installation decisions
- · Ready to install
- Once installation starts all the selected components will be installed (if a component with the same version exists in the destination folder it
  will be overwritten)
- Installation complete

#### 5.2. Installation in unattended command line mode

The installers can be run in command line mode without user intervention

- In Windows environment
  - Run the installer using "mmwave\_mcuplus\_sdk\_<version>-Windows-x86-Install.exe --prefix <installation folder> --mode unattended" command. This will install all the components in the installer.
    - Please note that even though the command may finish immediately it takes sometime for all the folders to show up in the destination folder (double check if you have the folder structure in "Post Installation" section before proceeding)
    - For command line help including information about selective installation of components run the following command "mmwave\_mcuplus\_sdk\_<version>-Windows-x86-Install.exe --help"
- In Linux environment:
  - On 64-bit machines: Since mmwave\_mcuplus\_sdk\_<version>-Linux-x86-Install.bin is a 32-bit executable, install modules that allows Linux 32bit binaries to execute: "sudo dpkg --add-architecture i386"
  - Enable execute permission for the Linux installer by running "chmod +x mmwave\_mcuplus\_sdk\_<version>-Linux-x86-Install.bin" command
  - Run the installer using "./mmwave\_mcuplus\_sdk\_<version>-Linux-x86-Install.bin --prefix <installation folder> --mode unattended" command. This will install all the components in the installer.
    - For command line help including information about selective installation of components run the following command ". /mmwave\_mcuplus\_sdk\_<version>-Linux-x86-Install.bin --help

#### 5.3. Post Installation

After the installation is complete the following folder structure is expected in the installation folder (except that each component will have appropriate version number in place of the VERSION placeholder shown below)

| dsplib_c66x_[ver]          | 08-09-2023 09:47 PM | File folder |
|----------------------------|---------------------|-------------|
| mathlib_c66x_[ver]         | 08-09-2023 09:50 PM | File folder |
| mcu_plus_sdk_am273x_[ver]  | 08-09-2023 10:14 PM | File folder |
| mcu_plus_sdk_awr294x_[ver] | 08-09-2023 09:56 PM | File folder |
| mcu_plus_sdk_awr2544_[ver] | 08-09-2023 10:38 PM | File folder |
| mmwave_dfp_02_02_[ver]     | 08-09-2023 09:50 PM | File folder |
| mmwave_dfp_02_04_[ver]     | 08-09-2023 09:50 PM | File folder |
| mmwave_mcuplus_sdk_[ver]   | 08-09-2023 09:40 PM | File folder |
| sysconfig_[ver]            | 08-09-2023 09:51 PM | File folder |

Under the mmwave\_mcuplus\_sdk <ver> folder you should have the following directory structure.

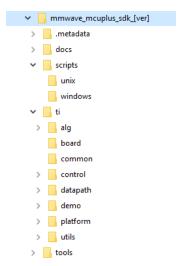

## 6. Device-Specific Support

The current release of mmwave SDK contains support for the following components

| Component |                                | AM273X EVM + AWR2243BOOST | AWR294X EVM  | AWR2544 EVM |
|-----------|--------------------------------|---------------------------|--------------|-------------|
| Control   | Datapath Manager (dpm)         | х                         | x            |             |
|           | mmwave High Level API (mmwave) | х                         | х            | х           |
| Datapath  | RangeProc DPU                  | х                         | х            |             |
|           | RangeProc DDMA DPU             | X (C66 Only)              | X (C66 Only) |             |
|           | RangeprocReal2x DPU            |                           |              | х           |
|           | Doppler DPU                    | х                         | х            |             |
|           | Doppler DDMA DPU               | X (C66 Only)              | X (C66 Only) |             |
|           | CFAR DPU                       | х                         | х            |             |
|           | RangecfarProc DDMA DPU         | X (C66 Only)              | X (C66 Only) |             |
|           | AoA DPU                        | х                         | х            |             |
|           | Datapath EDMA                  | х                         | х            | х           |
|           | Object Detection DPC           | х                         | х            |             |
|           | Object Detection DDMA DPC      | X (C66 Only)              | X (C66 Only) |             |
| Alg       | mmwavelib                      | х                         | х            | х           |
|           | Group Tracking (gtrack)        | х                         | х            |             |
| Utilities | Command Line Interface (CLI)   | х                         | х            | х           |
|           | CBUFF Streaming + HSI header   |                           | х            | Х           |
|           | Mailbox driver test            |                           | х            | х           |
|           | MSS VMON self-test             |                           | х            | х           |
|           | Math Utilities (mathutils)     | х                         | х            | х           |

|       | Test Logger (testlogger)       | х | x | х |
|-------|--------------------------------|---|---|---|
|       | CCS Debug Utility (ccsdebug)   | х | x | х |
| Tools | Binaries for appimage flashing | x | х | х |
| Demo  | OOB Demo TDM                   | х | х | x |
|       | OOB Demo DDM                   | х | x | x |
|       | Ethernet-based streaming DDM   |   |   | х |
|       | Ethernet-based streaming TDM   | x | х | х |
|       | LVDS streaming                 | х | x | х |
|       | BSS Logging                    |   |   | x |

## 7. Package Contents

The mmwave mcuplus sdk release package contains the following major components/folders.

## 7.1. Control

Control modules can be found under mmwave\_mcuplus\_sdk\_<ver>>/ti/control folder. Content of each of the control module is shown below

| Component                           | Source &         | API Document | Unittest         |
|-------------------------------------|------------------|--------------|------------------|
|                                     | Prebuilt Library | (doxygen)    | (source &        |
|                                     |                  |              | prebuilt binary) |
| datapath manager (dpm) <sup>1</sup> | X                | X            | X                |
| mmwave high level api               | х                | х            | х                |

<sup>&</sup>lt;sup>1</sup> Applicable for AWR294x and AM273x

## 7.2. Datapath

Datapath modules can be found under mmwave\_mcuplus\_sdk\_

| Component                           | Source & Prebuilt Library | API Document (doxygen) | Unittest (source & prebuilt binary) |
|-------------------------------------|---------------------------|------------------------|-------------------------------------|
| RangeProc DPU <sup>1</sup>          | Х                         | x                      | X                                   |
| RangeProc DDMA DPU <sup>1</sup>     | X<br>(C66 Only)           | х                      | X<br>(C66 Only)                     |
| Doppler DPU <sup>1</sup>            | Х                         | x                      | X                                   |
| Doppler DDMA DPU <sup>1</sup>       | X<br>(C66 Only)           | х                      | X<br>(C66 Only)                     |
| CFAR DPU <sup>1</sup>               | Х                         | x                      | x                                   |
| RangecfarProc DDMA DPU <sup>1</sup> | X<br>(C66 Only)           | X                      | х                                   |
| AoA DPU <sup>1</sup>                | Х                         | х                      | X                                   |
| Datapath EDMA                       | Х                         | Х                      |                                     |
| Object Detection DPC <sup>1</sup>   | х                         | х                      | x                                   |

| Object Detection DDMA DPC <sup>1</sup> | X<br>(C66 Only) | х | X<br>(C66 Only) |
|----------------------------------------|-----------------|---|-----------------|
| RangeProcReal2x <sup>2</sup>           | Х               | X | X               |

<sup>&</sup>lt;sup>1</sup> Applicable for AWR294x and AM273x only

Note: No pre-built library for Object Detection DPC

### 7.3. Demos

Demos can be found under mmwave\_mcuplus\_sdk\_<ver>/ti/demo/<platform>. The following demos are included in the mmwave sdk package. Details on running demos can be found in the mmwave\_mcuplus\_sdk\_user\_guide.

| Component                       | Source & Prebuilt Binary | Demo document (doxygen) | Demo GUI |
|---------------------------------|--------------------------|-------------------------|----------|
| mmw                             | Х                        | Х                       | х        |
| power optimization <sup>1</sup> | x                        | X                       |          |

<sup>&</sup>lt;sup>1</sup>power optimization demo is only for AWR294X platform.

#### 7.4. Misc folders

## Following folders are also part of mmwave\_mcuplus\_sdk\_<ver>/ti folder.

- common: Common header files needed across all components.
- · platform: platform specific files.
- · utility: Contains
  - o cli which is the cli helper utility used by the demos.
  - mathutils is used to perform some common operations such as log2, rounding, saturation based on the core they need to run on (R5F, C66x)
  - o testlogger which is the helper utility for driver unit tests
  - ccsdebug which is a utility that can be flashed on QSPI, and will loop forever. Meanwhile, CCS can be attached and developers can
    download the application which needs to be debugged
  - o test contains below utilities :
    - cbuff\_stream application streams raw ADC data over LVDS interface (applicable for only AWR294X and AWR2544 SOC)
    - mailbox driver test application issues version command to BSS (applicable for only AWR294X and AWR2544 SOC)
    - MSS VMON self-test application preforms voltage monitor self-tests and verifies the ESM interrupt
    - Cascade application communicates with two AWR2243 front ends (Application for only AM273x SOC and should only be tested on 2-chip Cascade EVM)
    - PMIC Read Write application for AWR2544 EVM

## 7.5. Scripts

Build scripts can be found in mmwave mcuplus sdk <ver>/scripts folder. Build instructions can be found in mmwave mcuplus sdk user guide.

### **7.6. Tools**

Dependencies needed for a successful flashing of binary images are located in mmwave\_mcuplus\_sdk\_<ver>/tools. The User Guide details the steps for flashing the metaimages.

#### 7.7. Docs

mmwave\_mcuplus\_sdk\_<ver>/docs folder contains important documents related to the release such as

- mmwave\_mcuplus\_sdk\_software\_manifest.html: Software Manifest
- mmwave\_mcuplus\_sdk\_release\_notes.pdf: Release Notes (this document)
- mmwave mcuplus sdk user guide.pdf: User guide
- mmwave\_sdk\_module\_documentation.html: Links to individual module's documentation
- testlogs: Unit test logs for mmWave SDK unit tests

mmwave\_mcuplus\_sdk\_<ver>/docs/testlogs folder contains test results for each components in the package.

### 8. Related documentation/links

Other than the documents included in the mmwave\_mcuplus\_sdk package the following documents/links are important references.

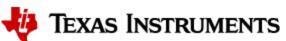

<sup>&</sup>lt;sup>2</sup> Applicable for AWR2544 only